# **AMPLIACIÓN DE FUNCIONALIDAD**

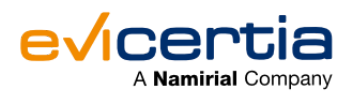

## **QERDS - EVINOTICE ¡CONOCE EL PROCESO!**

Hoy queremos hablaros sobre una emocionante ampliación de la funcionalidad relacionada con las **Notificaciones Electrónicas Cualificadas (QERDS).**

**¿Qué significa QERDS?** Estas siglas representan el **Servicio Cualificado de Entrega Electrónica Certificada**, conocido en inglés como **Qualified Electronic Registered Delivery System.**

Este servicio proporciona una entrega **segura y confiable** de mensajes electrónicos entre las partes, generando evidencia legal del proceso de envío y recepción.

En Evicertia, somos un **Proveedor de Servicios de Confianza Cualificado de la Unión Europea**, especialmente en lo que respecta a la entrega electrónica cualificada. Puedes consultar nuestra certificación [aquí.](https://eidas.ec.europa.eu/efda/tl-browser/?utm_source=hs_email&utm_medium=email&_hsenc=p2ANqtz--jdaoIaMyBid0GEAg4W3va06kTC6MRNvRHqRpgVOPYc_8flPWQNq9LJ2fSu0OERMBJ9Elu#/screen/tl/ES/39/4)

Una de las características destacadas de QERDS es que **tanto el emisor como el receptor deben estar debidamente identificados.** ¡Pero aquí viene la novedad que queremos compartir hoy! A partir de ahora, **el receptor puede ser identificado de forma remota en el momento de recibir la notificación (EviNotice).**

Esta mejora brinda una mayor comodidad y eficiencia, permitiendo la identificación remota del receptor en **tiempo real** al recibir la notificación. ¿No es genial?

Estamos encantados de ofreceros esta nueva funcionalidad, que **facilitará y agilizará el proceso de entrega electrónica cualificada.**

¡Sigamos avanzando juntos en este emocionante mundo tecnológico!

## **¿QUÉ CAMBIA?**

Ahora el receptor podrá ser identificado en el momento de recibir el EviNotice QERDS.

## **¿EN QUÉ ME IMPACTA?**

No hay impacto. Es una nueva característica.

#### **¿CÓMO FUNCIONA?**

En la recepción, cuando el destinatario hace clic en el enlace para ver la comunicación, Evicertia verifica si está identificado. En caso de no estarlo, el proceso se inicia automáticamente. Es importante destacar que esta identificación **sólo será necesaria la primera vez que se utilice el servicio**, ya que se registrará esa dirección de correo electrónico para futuros envíos.

## **¿CÓMO ES EL PROCESO DE IDENTIFICACIÓN DE QERDS?**

 $\sqrt{\ }$  El proceso es muy sencillo y fácil de seguir, a continuación te lo explicamos detalladamente:

- Para comenzar, el emisor debe acceder a la plataforma y completar los datos necesarios para **enviar la comunicación** como de costumbre (destinatarios, asunto, cuerpo del mensaje...) Sin embargo, es importante que seleccione el *"Nivel de certificación" - QERDS*. Una vez que todo esté listo, ¡Envía la comunicación!
- A los pocos segundos, el receptor recibirá el correo electrónico en su bandeja de entrada. **Al "Leer el mensaje", se le requerirá realizar el proceso de identificación**. Durante este proceso, deberá seguir los siguientes **pasos**:
	- Permitir acceso a la cámara del dispositivo.
	- Escaneo del documento de identidad por las dos caras.
	- Deberá hacerse un selfie.
	- Insertar el código PIN recibido en su teléfono en ese mismo momento.
- Después, un **agente** realizará un proceso de **verificación** de la identidad del receptor.
- Una vez que la identidad haya sido verificada exitosamente, el receptor recibirá un segundo correo electrónico informando que la verificación se ha completado y que **ya puede acceder al contenido**.
- El receptor ingresa en la plataforma y ... **¡Accede al contenido!**

**Pero como bien sabemos ¡Una imagen (o un video) vale más que mil palabras! Aquí tienes un vídeo que muestra el proceso completo** 

**[Ver vídeo](https://www.evicertia.com/hubfs/Video%20QERDS%20ESP/QERDS%20ESP.mov?utm_source=hs_email&utm_medium=email&_hsenc=p2ANqtz--jdaoIaMyBid0GEAg4W3va06kTC6MRNvRHqRpgVOPYc_8flPWQNq9LJ2fSu0OERMBJ9Elu)**

#### **FECHA DE DISPONIBILIDAD**

**Esta ampliación ya está disponible.**

**Contacta con tu comercial o con [soporte de Evicertia](mailto:soporte@evicertia.com), ya que tu Site debe tener esta funcionalidad activada.**

**¡Mantente alerta y no te pierdas nuestras novedades!**

Saludos cordiales.

**Product Marketing** [www.evicertia.com](https://www.evicertia.com/?utm_source=hs_email&utm_medium=email&_hsenc=p2ANqtz--jdaoIaMyBid0GEAg4W3va06kTC6MRNvRHqRpgVOPYc_8flPWQNq9LJ2fSu0OERMBJ9Elu) I [desarrollo.negocio@evicertia.com](mailto:desarrollo.negocio@evicertia.com) Juan Álvarez de Mendizábal 3 - 28008 Madrid

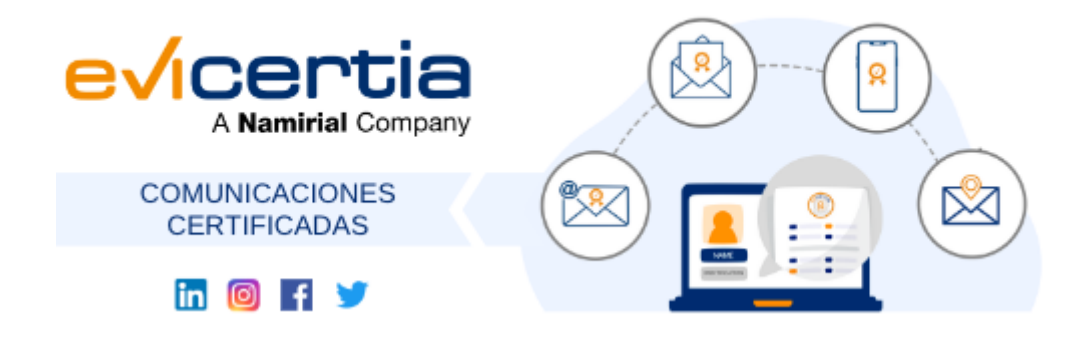

Namirial, Seguro, Ágil, Sencillo [Darse de baja](https://hs-6097825.s.hubspotstarter.net/hs/manage-preferences/unsubscribe-all-test?languagePreference=es&d=VmYj775yR30qVKgD3Q3_YlyBW2m3bL73_YlyBN1JxwY5GKd_PV20N8H5cqcbVW311JrR17RkV4N23JXZc1zV1d1&v=3&utm_source=hs_email&utm_medium=email&_hsenc=p2ANqtz--jdaoIaMyBid0GEAg4W3va06kTC6MRNvRHqRpgVOPYc_8flPWQNq9LJ2fSu0OERMBJ9Elu) [Gestionar preferencias](https://hs-6097825.s.hubspotstarter.net/hs/manage-preferences/unsubscribe-test?languagePreference=es&d=VmYj775yR30qVKgD3Q3_YlyBW2m3bL73_YlyBN1JxwY5GKd_PV20N8H5cqcbVW311JrR17RkV4N23JXZc1zV1d1&v=3&utm_source=hs_email&utm_medium=email&_hsenc=p2ANqtz--jdaoIaMyBid0GEAg4W3va06kTC6MRNvRHqRpgVOPYc_8flPWQNq9LJ2fSu0OERMBJ9Elu)